# NRD-525 IC2 EPROM MODIFICATION, CBO V1.4 version.

**5 filters IF selection :** *NARR - INTER - WIDE – 12 KHz - AUX***. (**© **CBO December 2003)** 

(This EPROM is a modification of the 7DEJD0072B version, including RS232 andRTTY, RUN key tuning speed and SSB+/-1,5KHz offset with MEMO 0 function).

- **With this new version, you can use the 5 filters with the original WIDE BAND (>12KHz) when all optional filters are installed. ("BANDWIDTH" lit alone when this filter is selected).**
- **There is a new read/write instruction "B4" for use this filter with RS-232 interface.**
- **A new "J1" RS-232 command displayed your personal parameters on the RS-232.**
- **The MEMO 9 function indicates the EPROM version and the serial number.**
- *=> This unique EPROM is a copy protected and you have advantages for the news upgrades.*

### **Check the package content:**

 $\Box$  This notice (6 pages),  $\Box$  A ½ page questionnaire, □ CPU 2764 EPROM labeled **CBO V1.4** (this EPROM is tested OK before sending),  $\Box$  A 28 pins socket for EPROM,  $\square$  Fine wire.

----------------------------------------------------------------------------------------------------------------------------------------------

**If you encounter technical problems, contact a qualified technician or a professional assistance. Some interventions are delicate.**

**The author doesn't assume any responsibility about the following procedure, neither for any consequent damage or problem. You make this modification on your risk and responsibility.** 

## **Before starting work, be sure to remove the power cable and all cables.**

## **Do not remove any part witch does not need to be removed.**

## **Use adapted tools and a fine soldering iron.**

**Warning !** This symbol indicates a particular precaution, or component sensitive to electrostatic discharge. => Before handling any components, be sure to wear an anti-static wrist strap or touch a grounded object.

# **=> WARNING : the contents in the preset memory may be lost after these operations.**

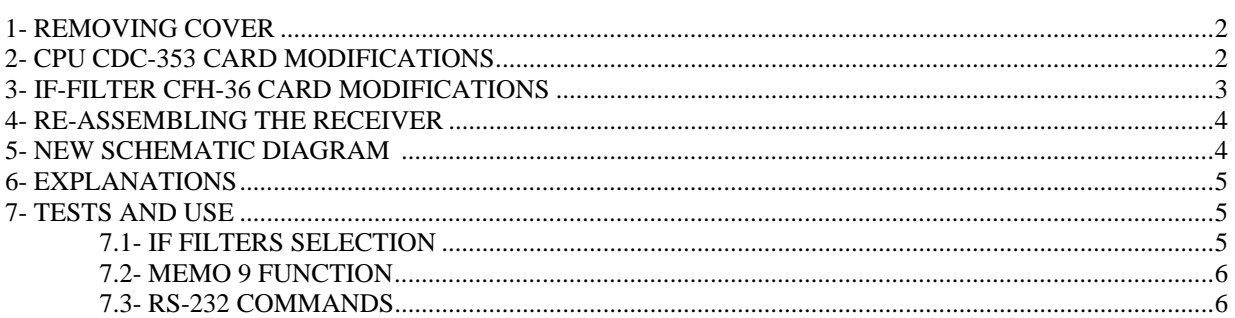

## **1- REMOVING COVER :**

- □ Disconnect all cables.
- $\Box$  Remove the upper cover slowly by loosening 4 screws, taking care not to break the speaker wires.
- $\square$  Remove the speaker connector (on the IF-AF AMP CAE-182 card).

## **2- CPU CDC-353 CARD MODIFICATIONS :**

#### **2.1- Removing :**

 $\square$  Locate the CPU CDC-353 card and remove it (insert the removal lever or a small screwdriver into the holes at both corners of the card).

### **2.2- IC2 CPU EPROM :**

Locate the 2764 IC2 EPROM on the CPU CDC-353 card:

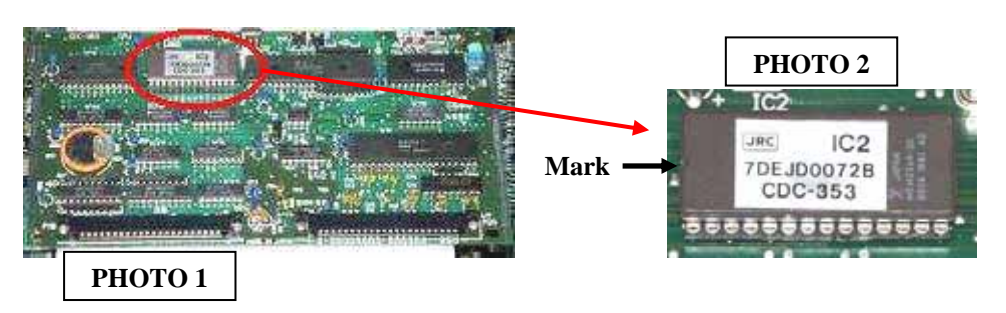

 $\triangle$  If the EPROM is already on a socket, carefully extract it and go to the 2.4 chapter.

#### **2.3- Installing the CPU EPROM socket :**

- $\square$   $\triangle$  Carefully unsolder the EPROM, pin by pin with a fine soldering iron and a good unsolder pump.
- $\Box$  Before extracting this component, be sure all the pins are correctly unsoldered, using small pliers.
- $\square$  $\triangle$  Extract this component without force.
- Place the 28 pins socket in the correct orientation. Orient the mark to the left (near the IC3 RAM, see PHOTOS 1 and 2). Solder cleanly the 28 pins.
- $\square$  Be sure there is no short-circuits between pins.

## **2.4- Installing the new CPU EPROM :**

- $\square$   $\triangle$  Carefully insert the new CBO V1.4 EPROM into the socket with the mark in the correct orientation (near the IC3 RAM, see PHOTOS 1 and 2).
- **The EPROM fits only in one correct orientation.**

**Other orientation or incorrect installation damage EPROM or CPU card !!**

## **2.5- Replacing the CPU card :**

 $\square$  Put back the card to the original position by securely inserting it along the rails.

## **3- IF-FILTER CFH-36 CARD MODIFICATIONS : 3.1- Removing :**

 Locate the IF-FILTER CFH-36 card and remove it (insert the removal lever or a small screwdriver into the holes at both corners of the card).

#### **3.2- Locate these elements :**

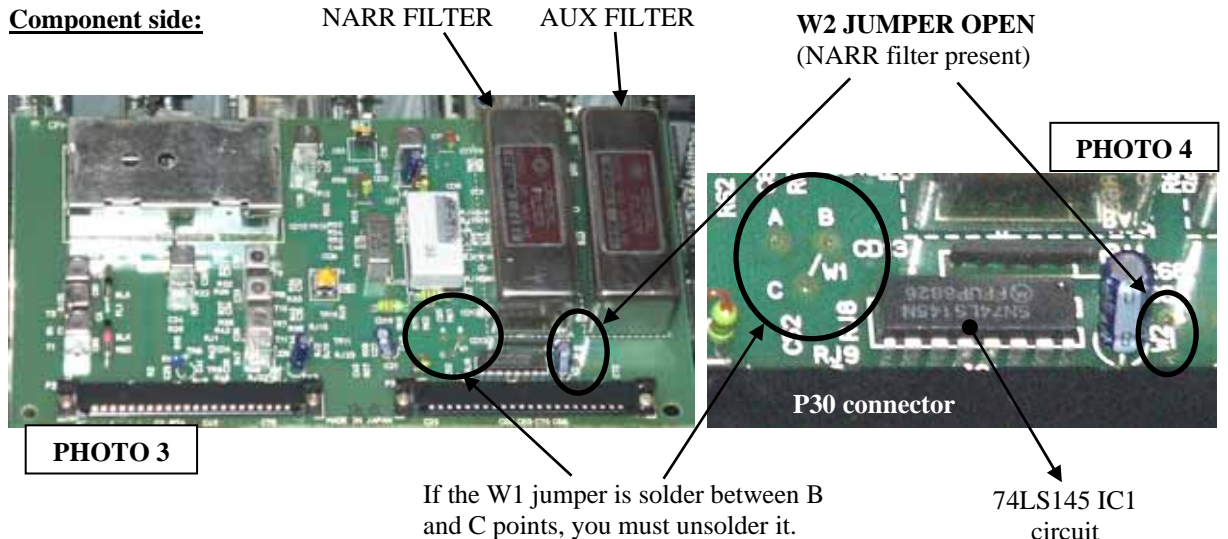

## **IC1 circuit and W1 jumper on the printed circuit board side:**

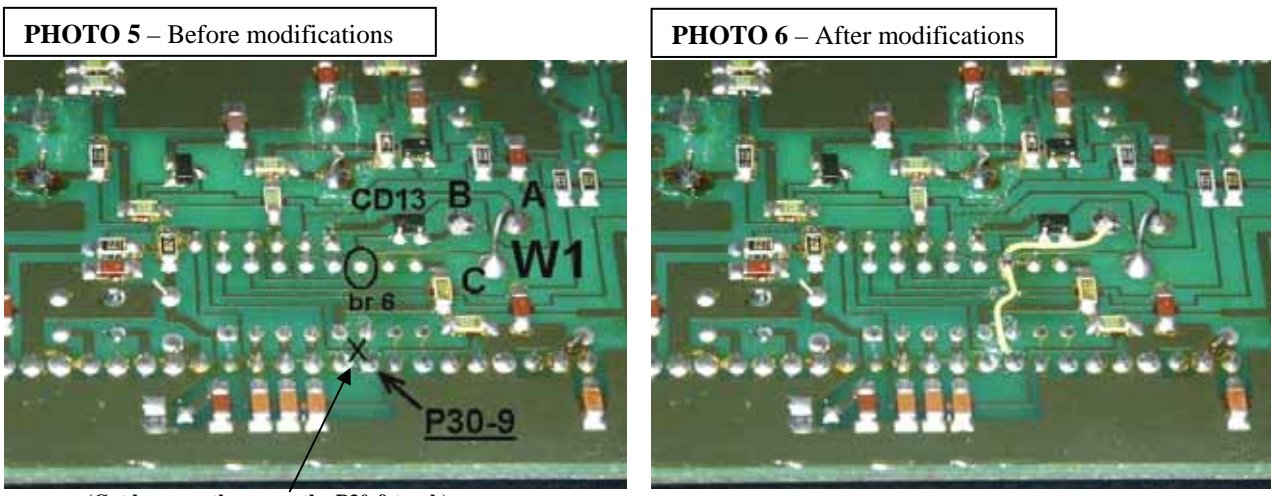

 **(Cut here, on the cross, the P30-9 track).**

## **3.3- W1 jumper wire :**

(SEE PHOTOS 3 and 4)

 $\square$  The W1 jumper wire should be solder between A and C points. If not, unsolder this jumper.  $\square$  The B point should be unused on any face of the card.

#### **3.4- Old signal FM/ connection :**

 $\Box$   $\triangle$  Carefully cut the P30-9 (P30 connector pin 9, FM/ signal) track going to IC1 (74LS145) pin 5, as indicated on the PHOTO 5, on the cross.

(Use a small cutter and check your connections with a multimeter).

 $\Box$  Pin P30-9 is now isolated.

#### **3.5- New signal FM/ connection :**

(Use the small wire) SEE PHOTO 6.

 $\square$   $\triangle$  Locate the IC1 (74LS145) pin 6 (br 6). Solder a small jumper wire between this pin and P30-9 point.  $\square$   $\triangle$  Solder a small jumper wire between this IC1 pin 6 and B point.

## **3.6- Replacing the IF-FILTER card :**

 $\Box$  If it's possible, check there is no short-circuits, with a multimeter.

 $\Box$  Put back the card to the original position by securely inserting it along the rails.

## **4- RE-ASSEMBLING THE RECEIVER :**

 $\square$  Make sure all the cards are seated properly in theirs slots.

□ Reconnect the speaker connector on the IF-AF AMP CAE-182 card.

 $\Box$  Mount the upper cover and the 4 screws.

 $\square$  Connect the power cable and turn ON the power.

**The receiver should instantly work, if not, SHUTDOWN THE RECEIVER AND DISCONNECT THE POWER CABLE.**

**Check all the solders and all procedures. Make sure the cards are seated properly in theirs slots.** 

----------------------------------------------------------------------------------------------------------------------------------------------

#### **5- NEW SCHEMATIC DIAGRAM :**

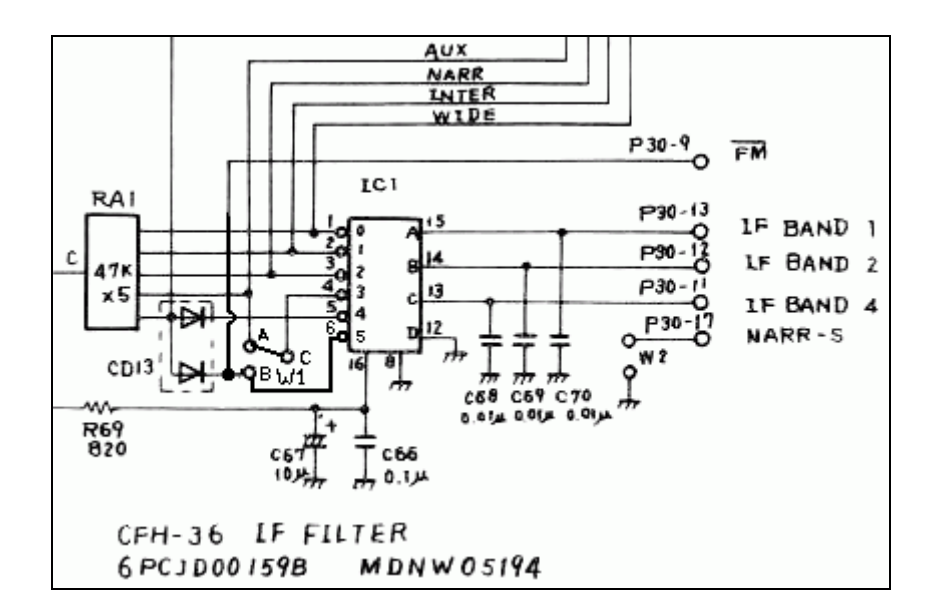

#### **6- EXPLANATIONS :**

#### **6.1- IF filters addressing :**

On the IF-FILTER CFH-36 card, IC1 (74LS145) is addressed by three bits, and eight outputs can be controlled. Only five are used: WIDE, INTER, NARR, AUX and FM.

With this modification, a sixth output (Br 6) is selected and used for the FM/ signal selection. Now, the original Wide Band filter is selected by the fifth output (Br 5).

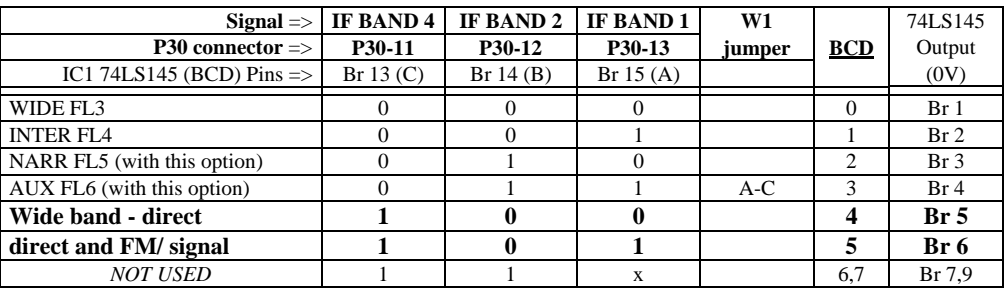

## **New IF Filter selection, CFH-36 card.**

### **6.2- Addressed filter number :**

(In the CBO source code EPROM software)

#### **\$24B9 (FI\_filtre) variable, IF filter number :**

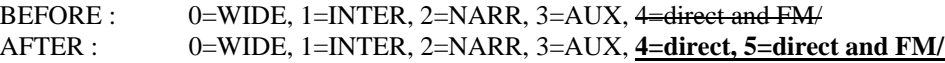

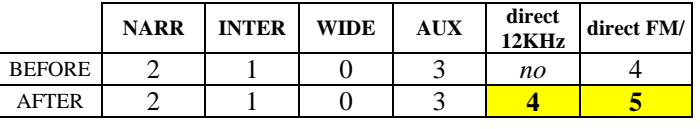

----------------------------------------------------------------------------------------------------------------------------------------------

#### **7- TESTS AND USE :**

 $\Rightarrow$  The five filters are selected with the BANDWIDTH  $+/-$  key as before.

- $\Rightarrow$  The MEMO  $\circ$  command indicates the EPROM version and the serial number on the NRD-525 display.
- $\Rightarrow$  The  $\overline{B4}$ " RS-232 command selects the 12KHz wide band filter.

 $\Rightarrow$  The "J1" command displayed your personals parameters on the RS-232.

#### **7.1- IF FILTERS SELECTION :**

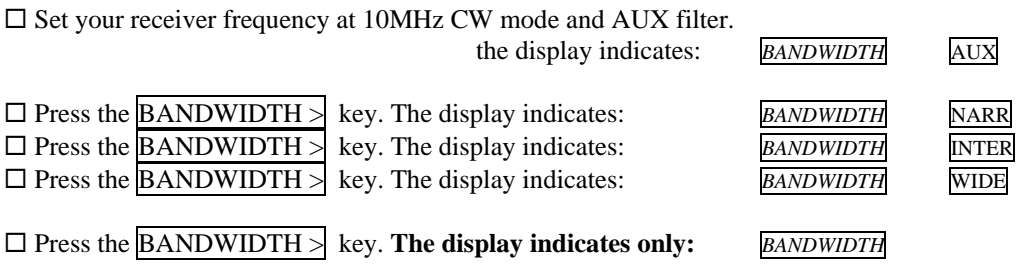

**(the sound change, this is the 12KHz wide band filter selection).** 

Press the BANDWIDTH > key. The display indicates: *BANDWIDTH* AUX

#### **7.2- MEMO 9 FUNCTION :**

#### **This new function indicates the EPROM version and the serial number.**

 $\square$  Press the numerical key  $\overline{9}$  with the MEMO key depressed.

The display indicates:

**CBO V1.4** EPROM version NRD-525 serial number

 $\square$  To clear this indication, press CLR key.

```
----------------------------------------------------------------------------------------------------------------------------------------------
```
# **ONLY IF YOU HAVE THE CMH-532 or CBO-232 RS-232 OPTION :**

#### **7.3- RS-232 COMMANDS :**

**The new "B4" instruction selects the original wide band filter.** 

 $\square$  Set your receiver frequency at 10MHz CW mode and AUX filter, on the NRD-525 front panel.

 Connect the NRD-525 RS-232 on an external device or computer and use a terminal program or other (300 or 1200 Bauds, 8 bits, 1 STOP bit, without parity, referring to the CMH-532 manual).

 On the terminal, send "H1" string. The display on the NRD-525 indicates *"REMOTE"* and the LOCK LED is lit. If you sent B0 or B1 or B2 or B3 string, WIDE, INTER, NARR, AUX filters are displayed.

**If you sent B4 string, the original wide band filter is selected and only** *BANDWIDTH* **is displayed.**

**If you sent "J1" string, the NRD-525 responds on the terminal :** 

CBO V1.4 EPROM Version NRD-525

□ Send "H0" string. On the NRD-525, the indication of "REMOTE" disappears and the LOCK LED goes out. □ Send "I1" string. The display on the NRD-525 indicates "REMOTE".

 $\square$  On the receiver, press several times the BANDWIDTH  $\geq$  key. The terminal indicates: ... B3, B2, B1, B0, **B4**, B3, ... (With B4, the new filter).